Epik **Instructivo Ítem Pago Interfaz** 

**Universidad EAFIT** 

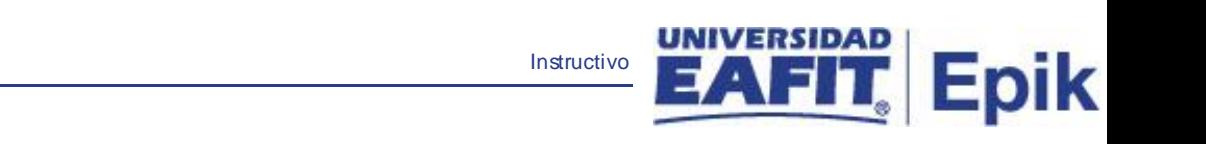

## **Contenido**

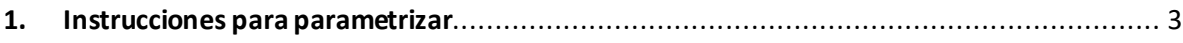

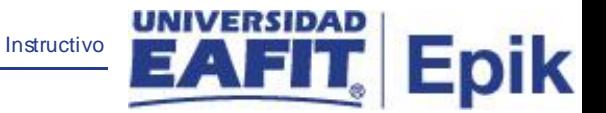

## <span id="page-2-0"></span>1. **Instrucciones para parametrizar**

**Tabla de parametrización:** Ítem utilizado en Sibyc cuando en la interfaz se dé el mensaje de aprobación de la deducción por nómina. Se debe parametrizar ítem por cada unidad de negocio.

**Ruta de Parametrización:** *Ruta: Inicio > Definiciones SACR > Datos de producto > Finanzas del Alumnado > Interfaces > Interfaz SIBYC > Ítem Pago Interfaz*

**Periodicidad de parametrización:** se parametriza inicialmente según los requerimientos de deducción de nómina, solo se actualiza en caso de cambiar el ítem asociado o adicionar nuevos.

**Insumos para la parametrización:** tipo de ítem para deducción de nomina

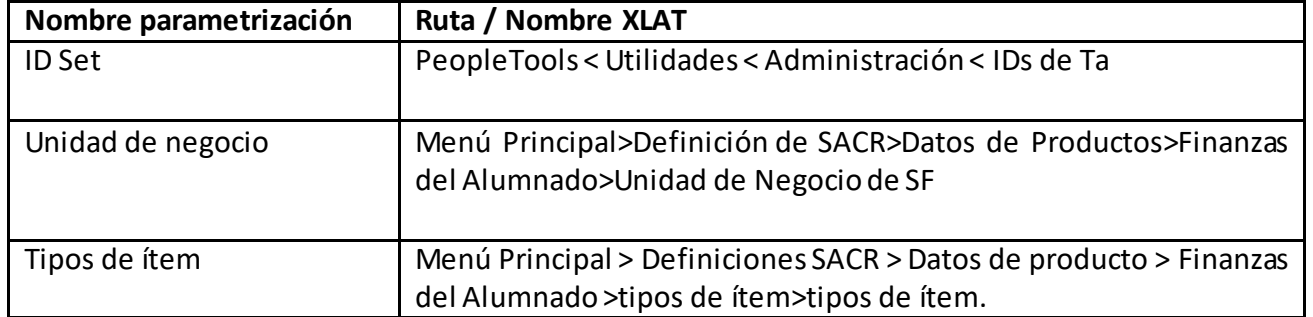

## **Listado de parametrizaciones requeridas**

## **Descripción de campos que aplican en la parametrización:**

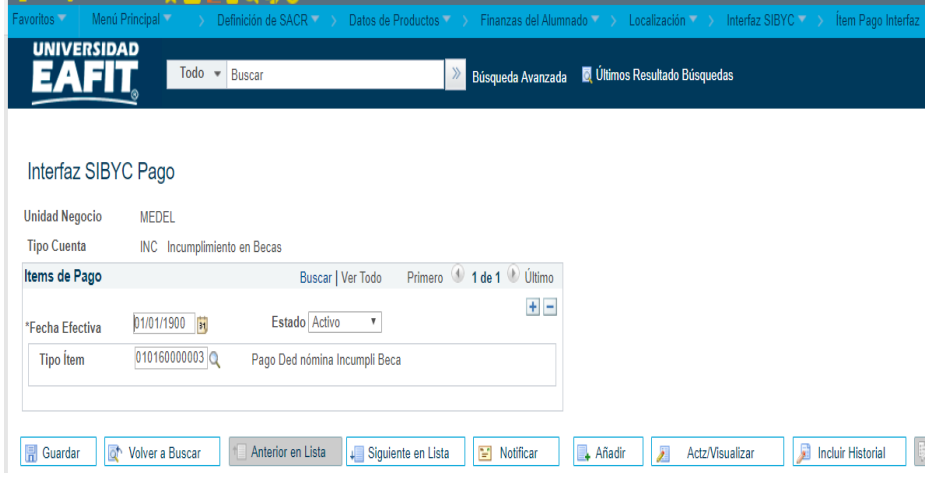

Imagen 1: Pestaña\_Interfaz SIBYC Pago.

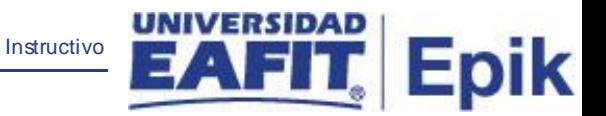

De acuerdo a la Imagen 1 se describen los siguientes campos:

**1. Unidad de Negocio:** se indica la "base de operaciones" que controla todos los procesos de Finanzas del Alumnado en la Universidad. Para esta parametrización se definió "EAFIT".

- **2. Fecha Efectiva:** se diligencia 01/01/1900**.**
- **3. Estado: Indica** si se encuentra activo o inactivo el ítem.
- **4. Tipo de Cuenta:** selecciono la cuenta de matrícula.
- **5. Tipo de Item:** Selecciono el ítem de pago de deducción nomina**.**